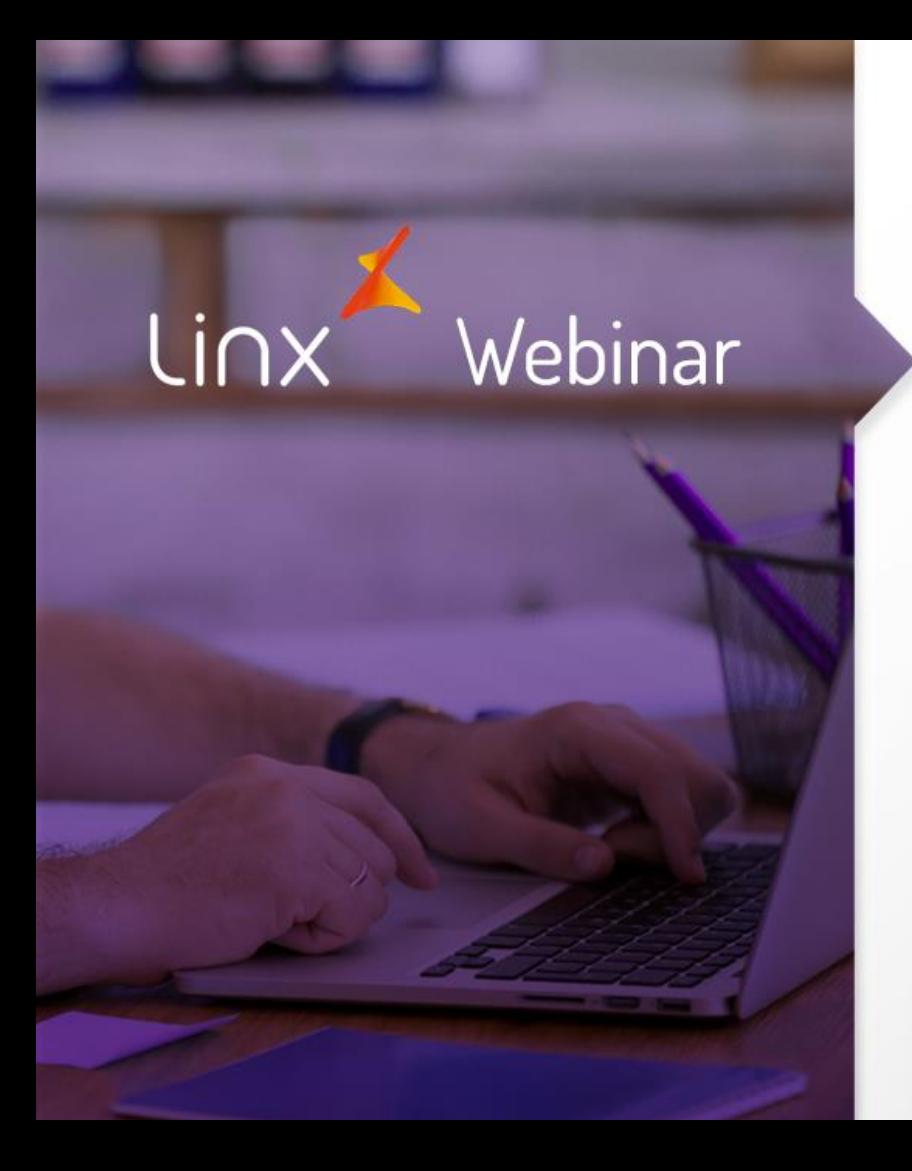

Sequência de atualização para NFE 4.0 Visual Linx ERP

> **APRENDA COM OS ESPECIALISTAS** Educação Corporativa

## Introdução

- Abordaremos qual a sequência correta para atualização das aplicações Linx de retaguarda e loja.
- Abordaremos como as aplicações devem ser configuradas para utilizar a NF-e/NFC-e 4.00

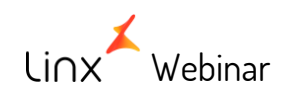

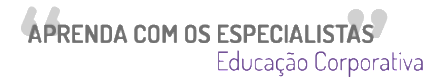

## Linx ERP/Linx ERP Franquias

#### • Atualização Service Pack 01.18

#### Downloads e Roteiro de Instalação

(f) Os pacotes contêm os componentes de atualização e NÃO DEVEM SER DESCOMPACTADOS.

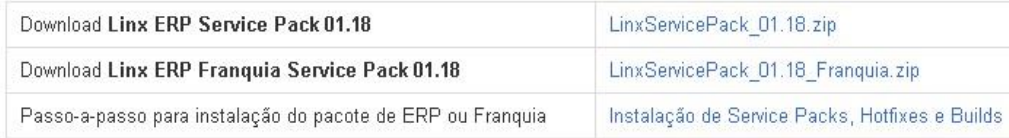

COMPONENTES ALTERADOS - LINX ERP

- > ALTERAÇÕES ESTRUTURAIS EM BANCO DE DADOS LINX ERP
- > COMPONENTES ALTERADOS LINX ERP FRANQUIA
- > ALTERAÇÕES ESTRUTURAIS EM BANCO DE DADOS LINX ERP FRANQUIA

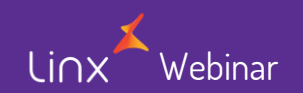

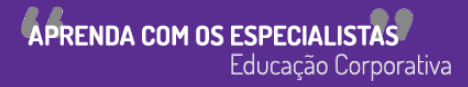

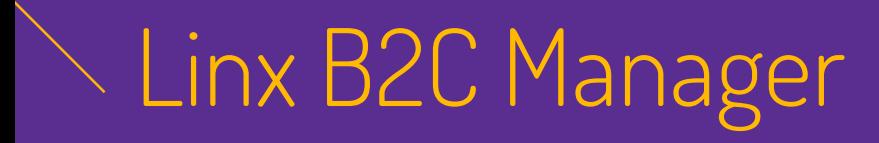

• Atualização UserPrograms v14

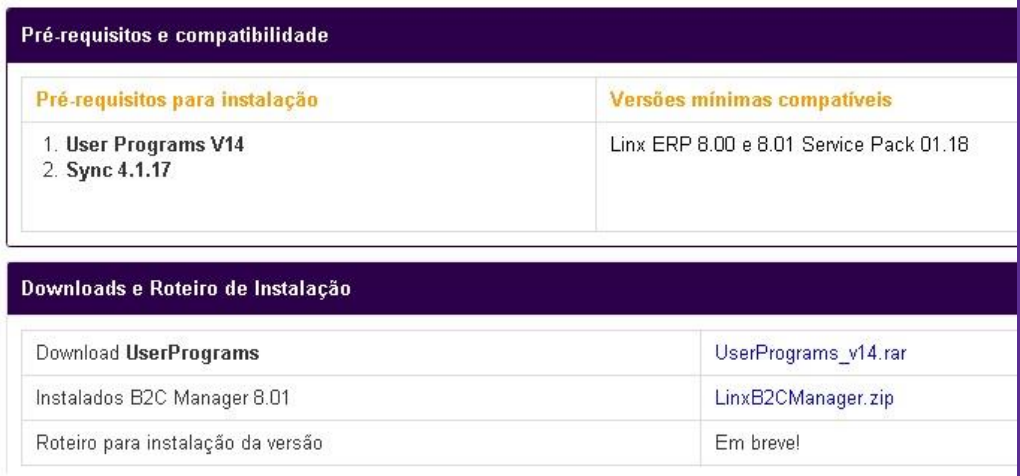

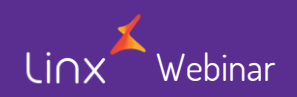

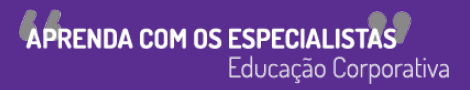

## $\overline{\wedge}$  Linx B2C Manager

- Atualização UserPrograms v14
	- Troca da pasta Schema\_NFe
	- Utilização da v13

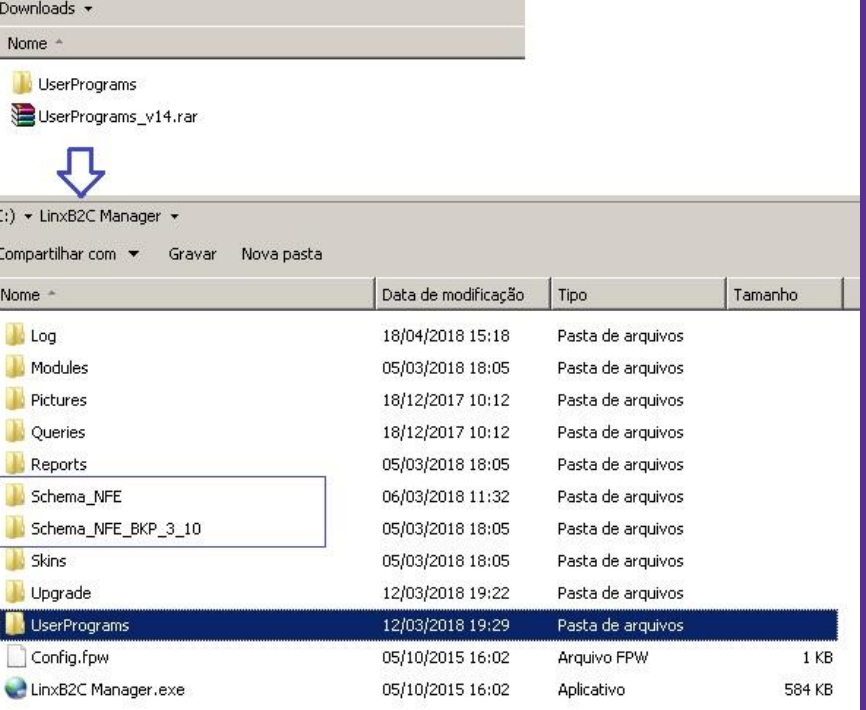

**APRENDA COM OS ESPECIALIST** 

Educação Corporativa

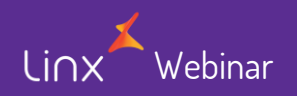

## Validar atualizações - ERP

• Parâmetro VER\_LINX\_SERVICE\_PACK

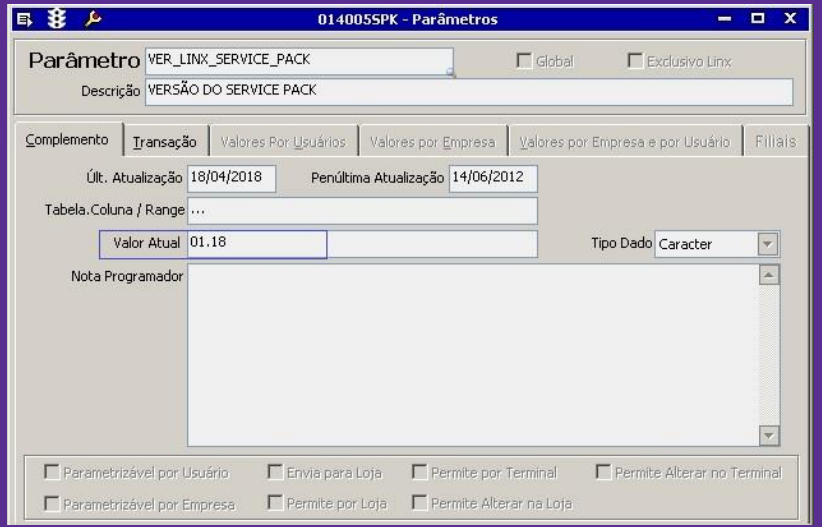

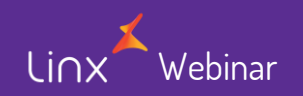

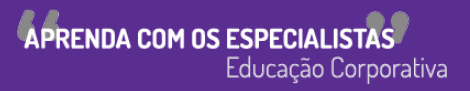

## Validar atualizações – B2C

• Informações

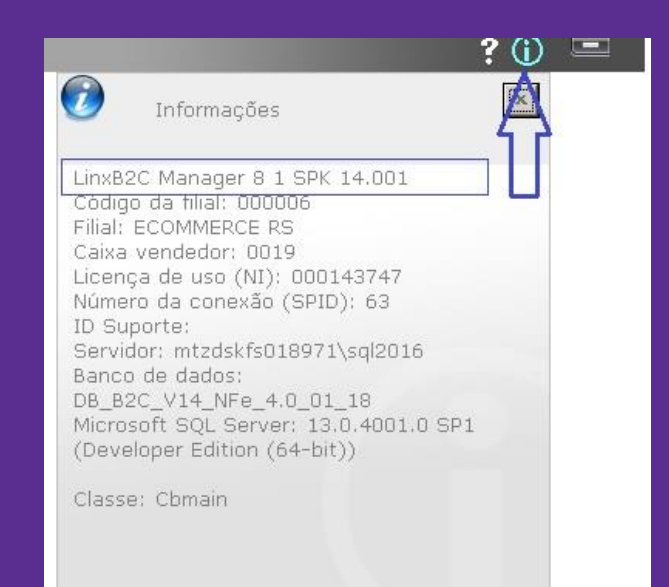

Personalizar esta tela

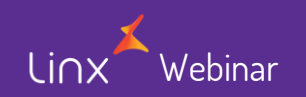

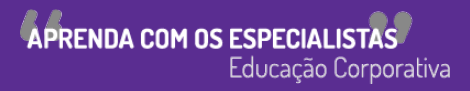

### Ajuste das parametrizações de negócio

- Exceções de Imposto;
	- Configurar as novas exceções;
	- Mantê-las inativas até a virada da versão;
	- Ativas as notas e inativar as antigas após virada da versão;

Atenção! Planeje a virada da versão!

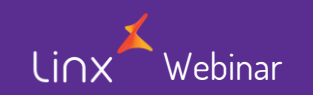

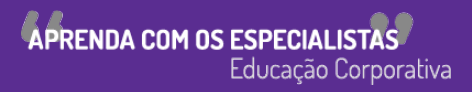

• Parâmetros

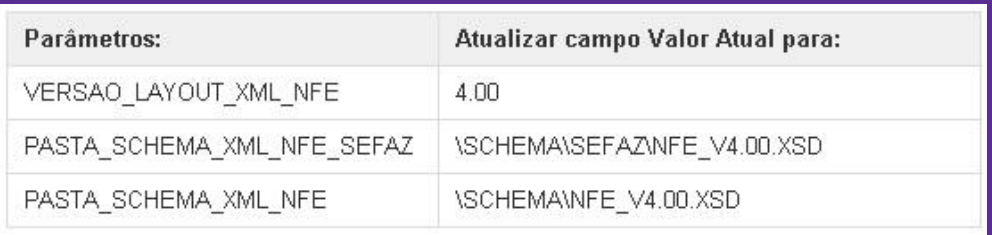

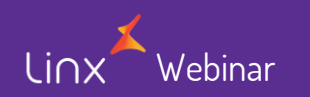

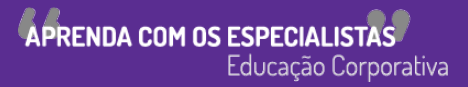

#### • VERSAO\_LAYOUT\_XML\_NFE

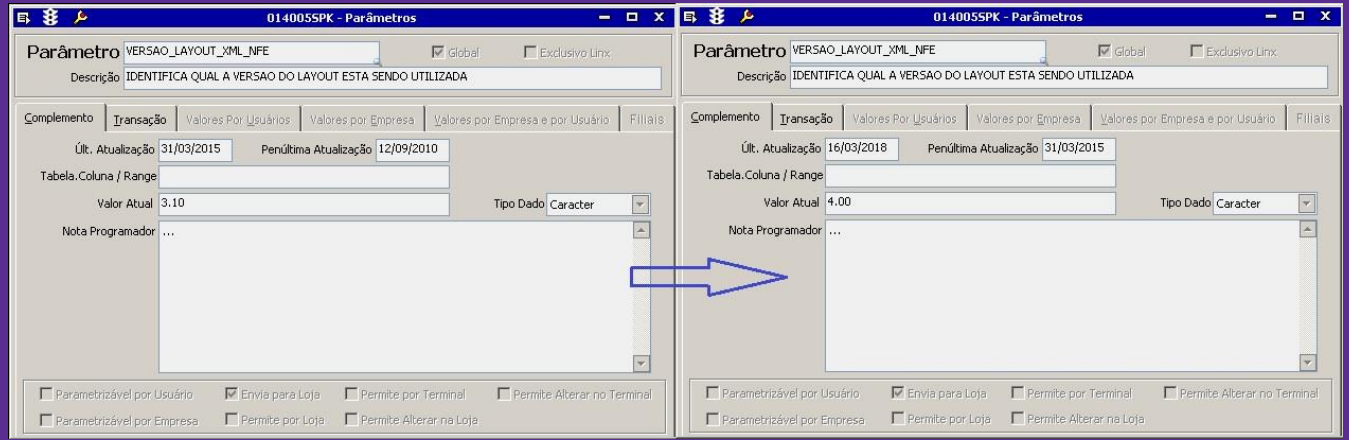

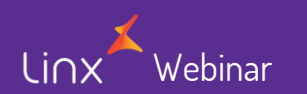

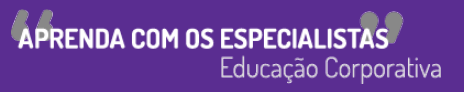

• PASTA\_SCHEMA\_XML\_NFE\_SEFA

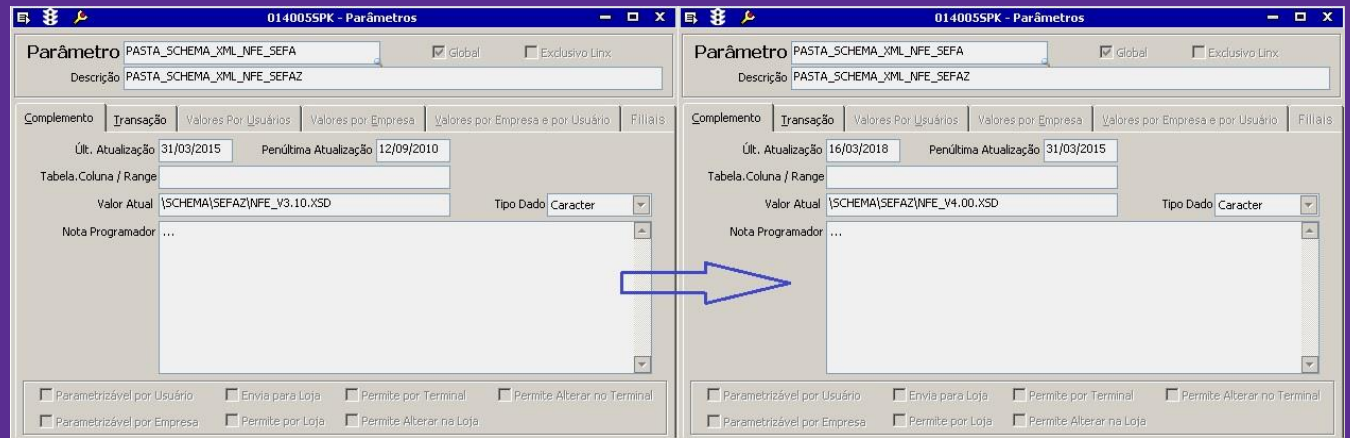

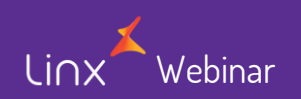

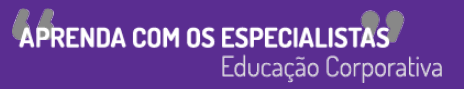

#### • PASTA\_SCHEMA\_XML\_NFE

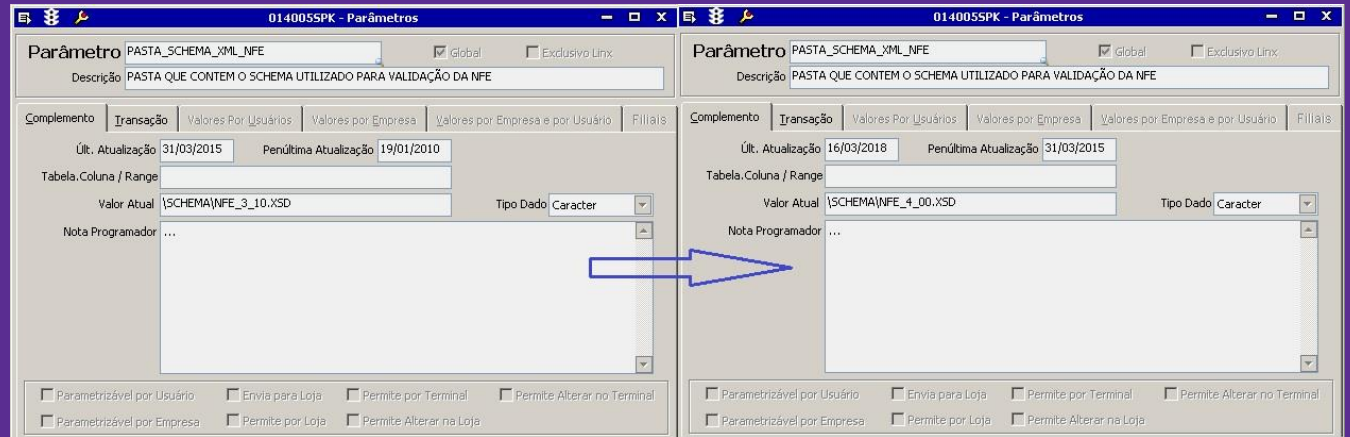

#### Atenção! Planeje a virada da versão!

Linx Webinar

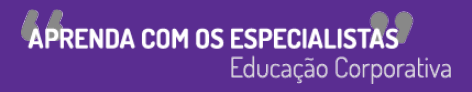

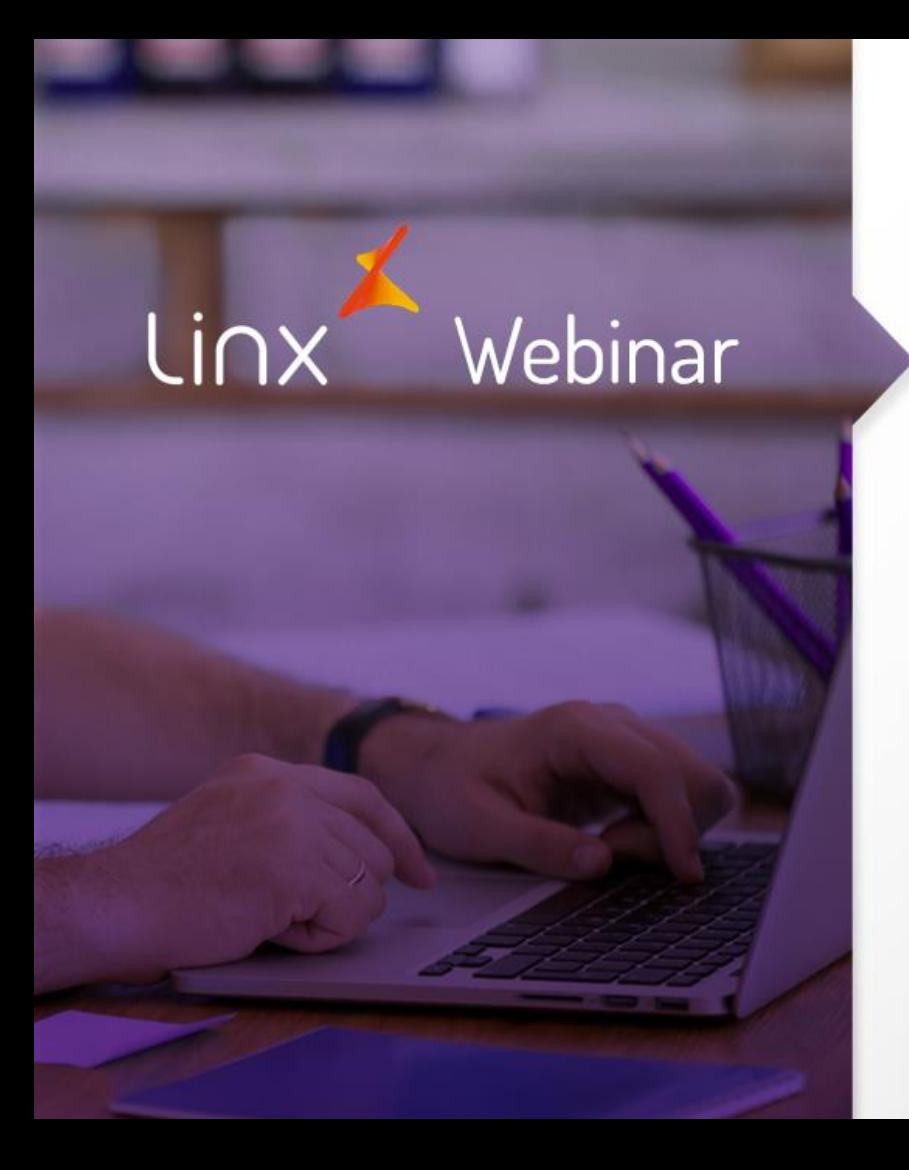

Sequência de atualização para NFE 4.0 Frente de Loja

> **APRENDA COM OS ESPECIALISTAS** Educação Corporativa

- $\overline{OBS:}$   $\overline{OBS:}$  01/07/2018.
	- Todas as notas devem ser tratadas antes de realizar a atualização do LinxPOS.

• #DICALINX Não deixe para última hora, comece agora mesmo a tratar suas notas pendentes!

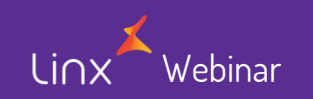

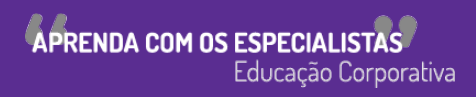

### Atualização DataSync 5.3.12

- Ambiente que utilizem DataSync.
	- 1. Atualize o Linx ERP para o SPK 01.18
	- 2. Atualize as lojas LinxPOS/POS-e para 7.6 SPK 3 ou Linx POWS para 6.5.2 SPK 10
	- 3. Atualize o MID-e Client para a versão 1.0.36.5
	- 4. Somente quando todas as lojas estiverem atualizadas, atualize o Datasync no ERP para o 5.3.12. Nesse momento o schema atualizado descera para todas as lojas.

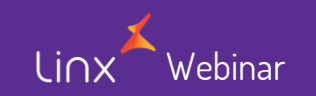

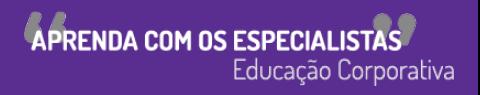

## Atualização ETL 3.1.10.2

- Ambientes com Linx ETL que já estão na versão 3.1.10.X
	- 1. Atualize o Linx ERP para o SPK 01.18.
	- 2. Atualize o Linx ETL da retaguarda para a versão 3.1.10.2\*
	- 3. Na loja, Atualize o LinxPOS/POS-e para o 7.6 SPK 3 ou Linx POWS para 6.5.2 SPK 10
	- 4. Atualize o Linx ETL para a versão 3.1.10.2
	- 5. Atualize o MID-e Client para a versão 1.0.36.5

\*Atualizar a instância 3.1.10.X já existente para a versão 3.1.10.2

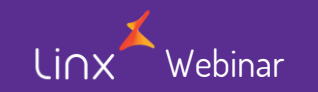

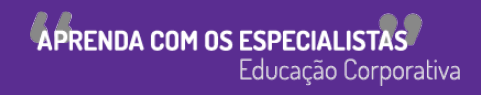

### Instalação ETL 3.1.10.2

- Ambientes com Linx ETL anteriores a versão 3.1.10.X
	- 1. Atualize o Linx ERP para o SPK 01.18.
	- 2. Instale o Linx ETL da retaguarda para a versão 3.1.10.2
	- 3. Crie a instância + barramento para a versão 3.1.10.2
	- 4. Na loja, Atualize o LinxPOS/POS-e para o 7.6 SPK 3 ou Linx POWS para 6.5.2 SPK 10
	- 5. Atualize o Linx ETL para a versão 3.1.10.2
	- 6. Cada loja atualizada, o endereço e o barramento deve ser atualizado
	- 7. Atualize o MID-e Client para a versão 1.0.36.5

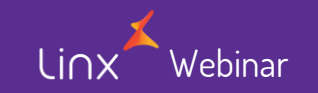

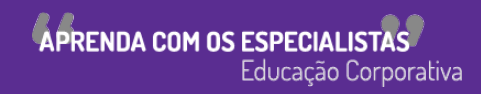

## Importante – Instalação do ETL

• No processo de instalação do ETL será necessário executar os Scripts que constam no pacote de instalação da versão de acordo com o local que a mesma for realizada (Loja ou Retaguarda).

\* Kit\_de\_instalação\_ETL\_(Versão do pacote)

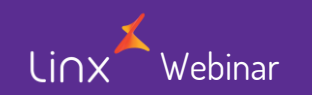

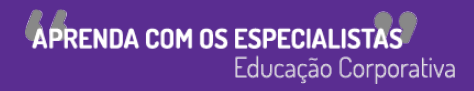

#### Parametrização Linx POS/POS-e e POWS

- Após a atualização para o SPK 3, altere a emissão de documentos para o layout 4.00.
- Vá até o Linx POS/POS-e ou POWS Manager > Configurações > NF-e e altere a "Versão do layout" para 4.00.
- Vá até o LinxPOS/POS-e Manager > Configurações > MID-e Client e altere a "Versão do layout" para 4.00.

\*TODAS AS NOTAS

TRATADAS ANTES DE ALTERAR ESTE

**PENDENTES** DEVEM SER

PARÂMETRO

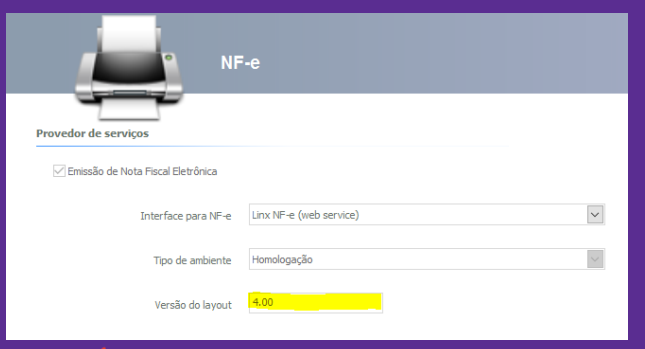

Webinar

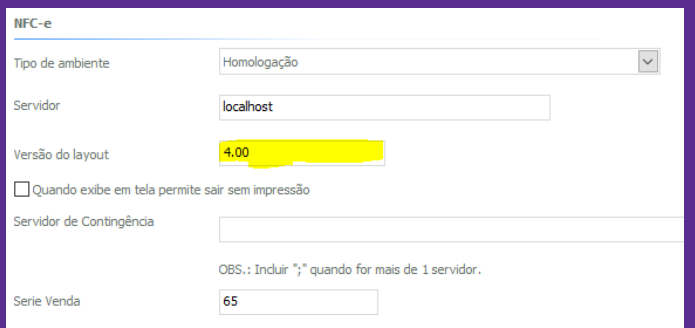

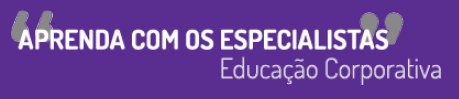

## Linx Mobile 3.9

- Com a chegada do SPK 3, visando o maior desempenho e melhorias dos processos realizados no mobile, o pré-requisito para a utilização do Linx Mobile 3.9 passa a ser o SPK 3.
- Clientes que utilizam o Linx Mobile, quando atualizar o LinxPOS para o SPK 3, também devem atualizar o Mobile para a versão 3.9.

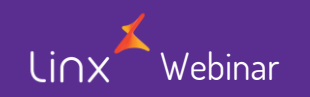

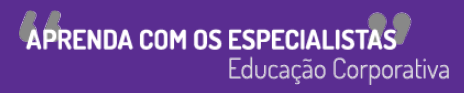

### Consultando notas pendentes

• Vá até o Linx POS/POS-e ou POWS / Gerencial / Notas Fiscais.

ebinar

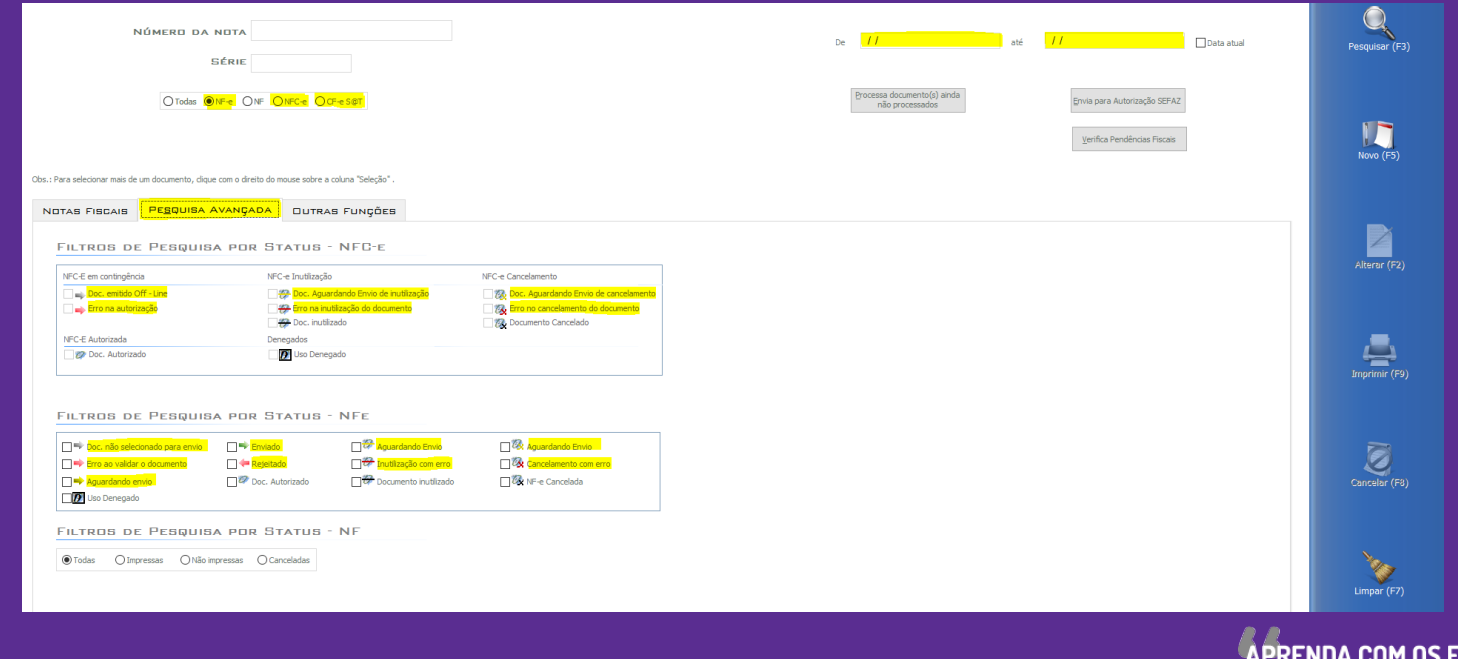

Educação Corporativa

### Linx Share

- Como criar instancia e portas do ETL: [Porta](https://share.linx.com.br/pages/viewpage.action?pageId=15050783) e [Instancia](https://share.linx.com.br/pages/viewpage.action?pageId=15050792)
- Linx ETL 3.1.10.2: [Clique aqui](https://share.linx.com.br/display/MODAprod/Linx+ETL+3.1.10.2)
- LinxPOS / POS-e 7.6 SPK 3: [Clique aqui](https://share.linx.com.br/display/MODAprod/Service+Pack+03+-+Linx+POS+7.6)
- Linx POWS 6.5.2 SPK 10 : [Clique aqui](https://share.linx.com.br/pages/viewpage.action?pageId=39596295)
- Datasync Retail 5.3.12: [Clique aqui](https://share.linx.com.br/display/MODAprod/Datasync+Retail+5.3.12)
- Datasync SMB 5.3.8: [Clique aqui](https://share.linx.com.br/display/MODAprod/Datasync+SMB+5.3.8)
- Linx Mobile 3.9: [Clique aqui](https://share.linx.com.br/display/MODAprod/Linx+Mobile+3.9)
- MID-e Client 1.0.36.5: [Clique aqui](https://share.linx.com.br/pages/viewpage.action?pageId=11594749)

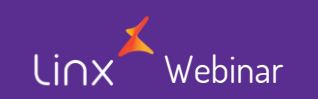

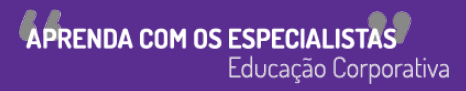

#### (i) novoportal.linxnfe.com.br/default.aspx

SAAS - AMBIENTE DE PRODUÇÃO (LINXSAAS-1601) Versão: 2.6.6.0

#### **Grupo Economico Matriz** Linx - Teste

21.186.822/0001-89 ▼

#### $\Box$  Início

- $\Box$  Consulta
	- Notas emitidas
	- Notas recebidas
	- Notas reieitadas

#### **Notas EPEC Pendentes**

- Documentos Autorizados
- MDF-e Emitidos
- MDF-e Não Encerrados
- □ Gestão de arquivos XML
	- Download XML NE-e
	- Download XML MDF-e
	- Download NFes Recebidas
- a Administração
	- Clientes

Webinar

linx

Certificados

#### PORTAL - NOTA FISCAL ELETRÔNICA

A emissão de notas fiscais eletrônicas tem sua obrigatoriedade estabelecida conforme o ramo de atividade das empresas. Para atender a legislação vigente, os produtos desenvolvidos pelo Grupo Linx já dispõe dessa funcionalidade. Juntamente com o SPED Contábil e o SPED Fiscal, a nota fiscal eletrônica atende ao decreto nº 6.022, instituído em 22 de janeiro de 2007, facilitando a integração do Fisco com os contribuintes.

A obrigatoriedade da emissão da nota fiscal eletrônica varia de acordo com o ramo de atividade de cada empresa, entretanto, qualquer empresa poderá aderir ao processo, independentemente do prazo da obrigatoriedade definido pelo Governo, pelo Protocolo ICMS nº 42 de 03 de julho de 2009. A implantação da Nota Fiscal Eletrônica demanda um ambiente de homologação para testes durante aproximadamente 90 dias, para não correr o risco de prejudicar o faturamento da empresa. Entre em contato com a Linx Serviços Digitais para mais informações. Para mais informações sobre a obrigatoriedade da emissão da NF-e, consulte o site oficial da Nota Fiscal Eletrônica.

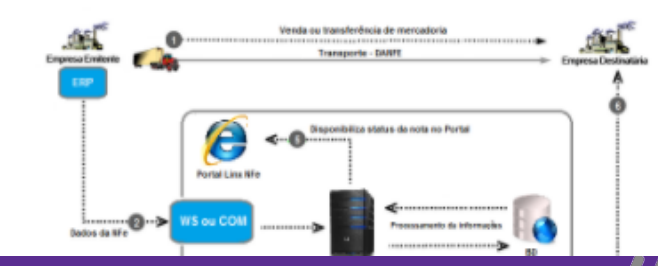

**APRENDA COM OS ESPECIALISTAS** Educação Corporativa

ᠳ

Boa tarde Andrea [ Alterar senha | Sair ]

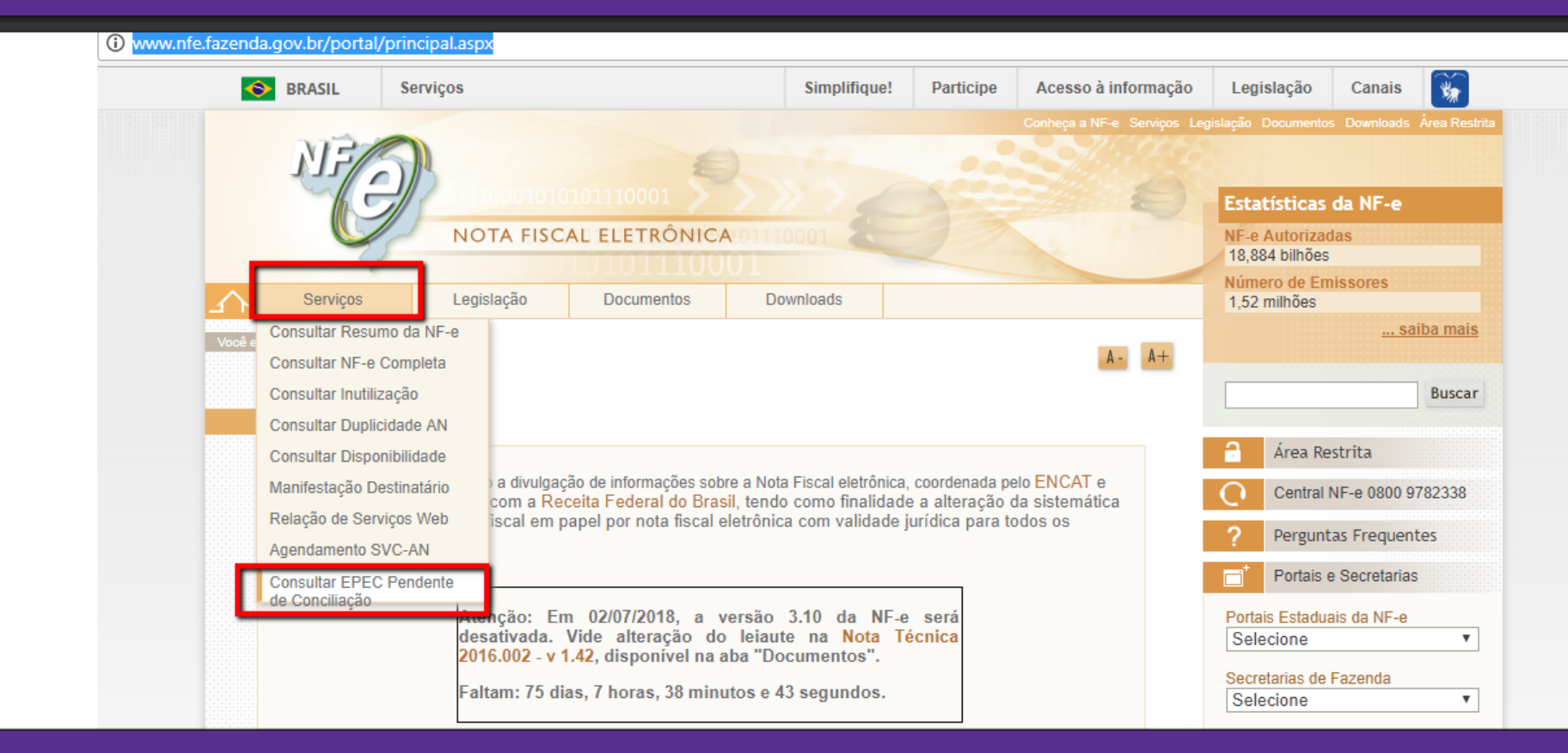

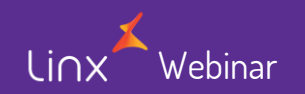

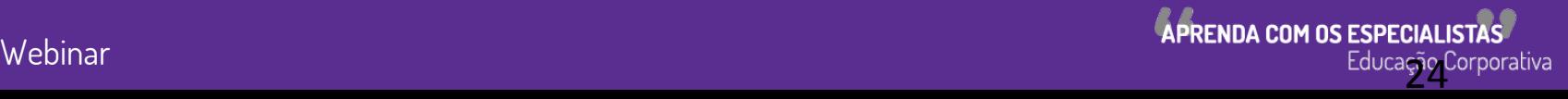

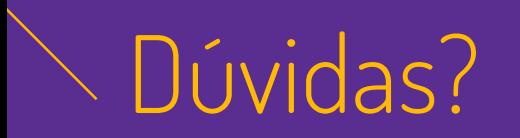

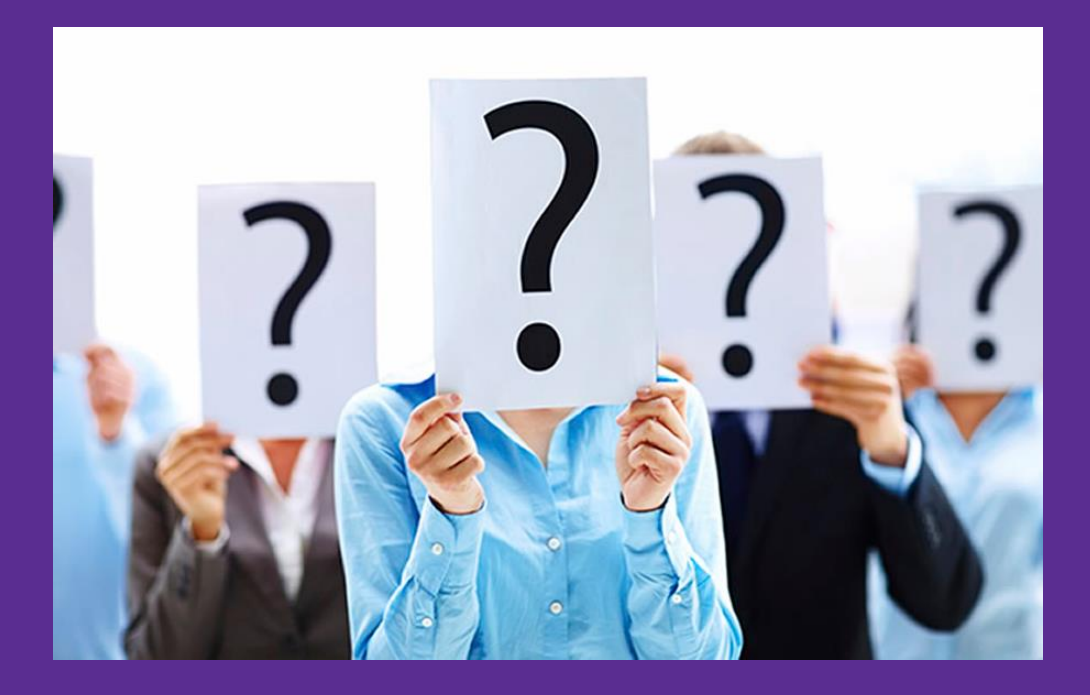

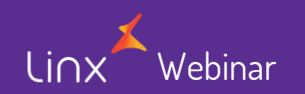

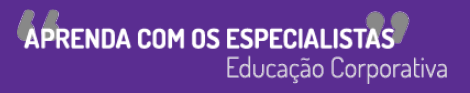

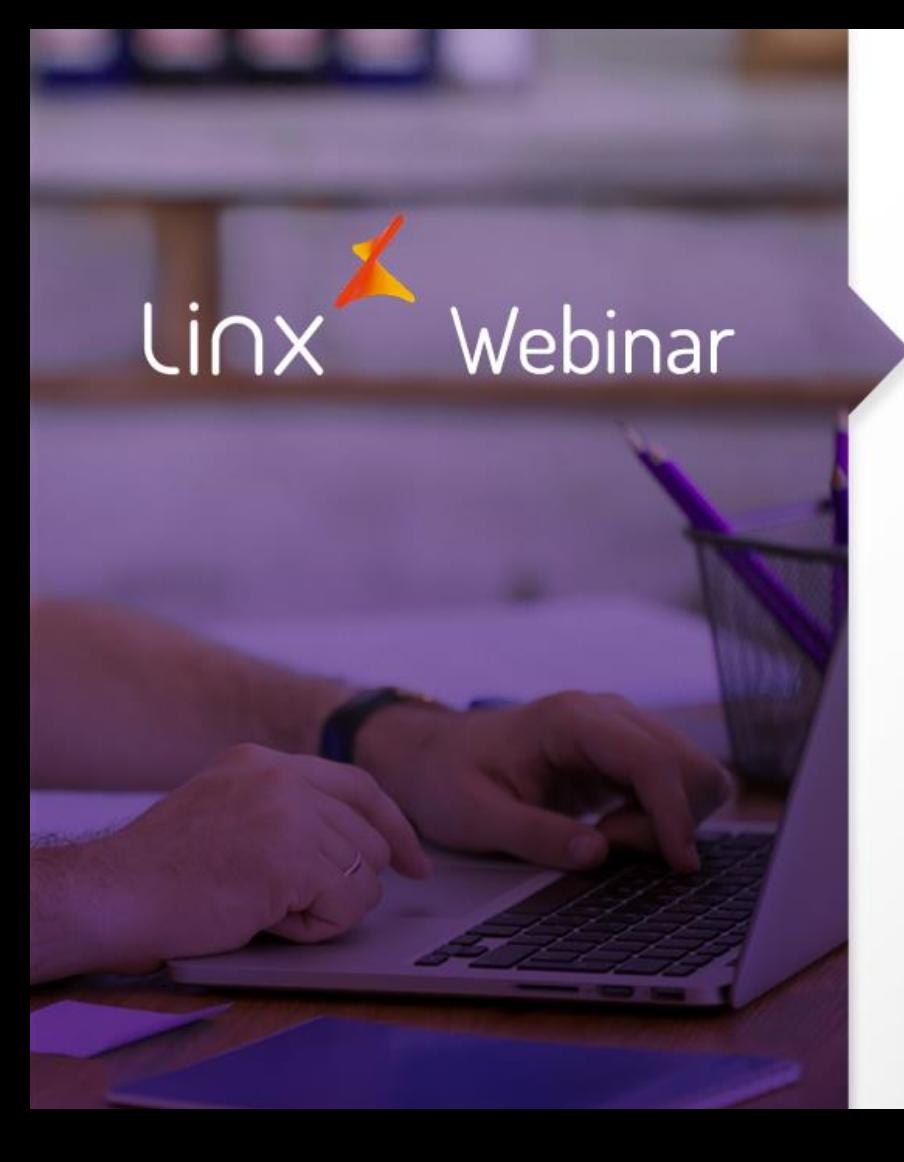

# Obrigado!

APRENDA COM OS ESPECIALISTAS Educação Corporativa